Site Aggregation (Integrate on-premises Citrix Virtual Apps and Desktops (CVAD) with Cloud Workspace

Go to Citrix Cloud, select Workspace Configuration in the left menu.

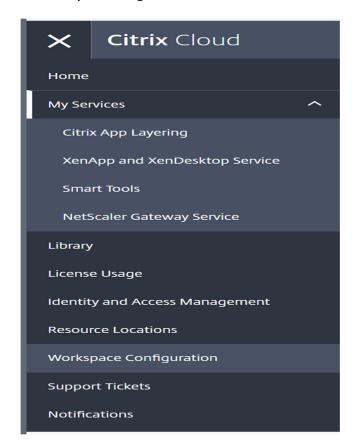

Select Sites

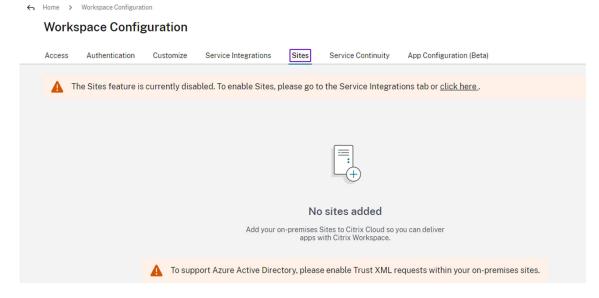

## Select Type of site based on your on-premises site version

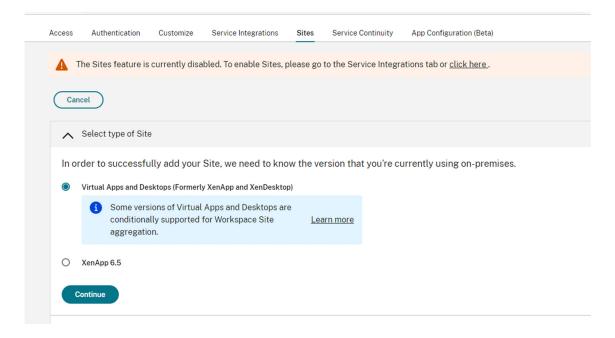

Enter the **FQDN** of one of your XML controllers. Citrix Cloud will be able to resolve your local network with the Cloud Connector software.

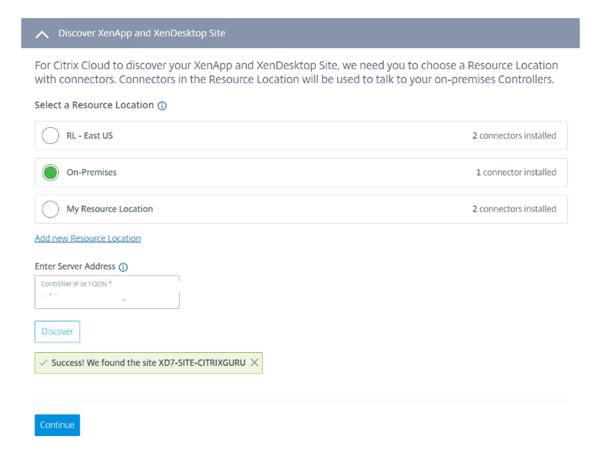

## Note:

After providing XML server, you may get below authentication prompt if you have not created Cloud Connector security group. In case, if cloud connector security group is created and provided Read only permission in on premises CVAD site then below prompt will not appear.

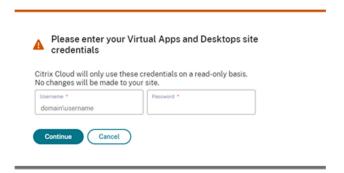

**Citrix Cloud** will validate the connection and retrieve your XenDesktop site.

Next step is to validate the Active Directory connection.

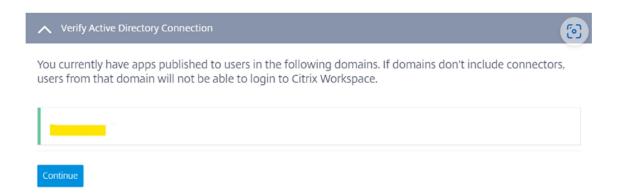

Then the gateway. Here we will **use the Gateway Service** ( Gateway service need to be chosen based on requirement)

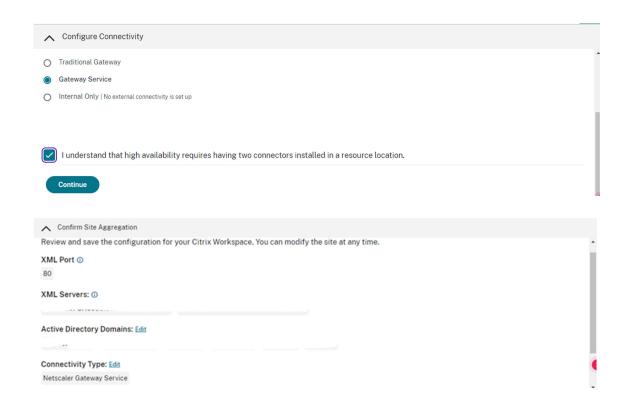

Site Aggregation is configured

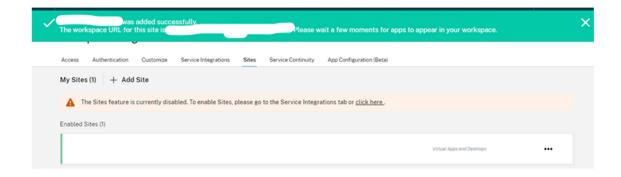

After adding your first site, you must enable the **Service Integration** for Virtual Apps and Desktops on-premises sites, which is disabled by default. Subscribers can't see resources from the site until you enable it.

- 1. Navigate to Workspace Configuration > Service Integrations > Virtual Apps and Desktops On-Premises Sites and select the ellipsis to open the site actions menu.
- 2. Enable the service integration so that subscribers can sign in to their workspaces and see resources from the site.

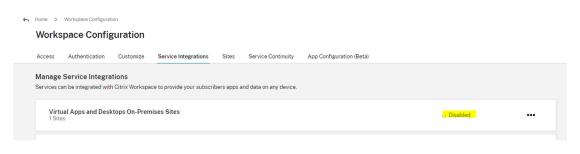

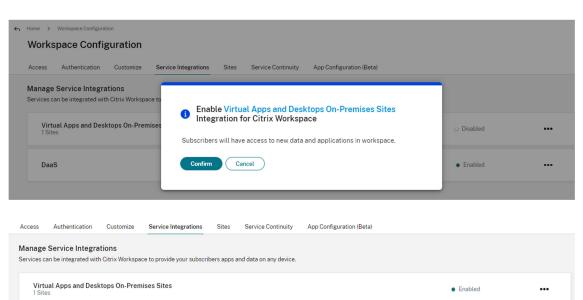

Logon Citrix cloud workspace and you should be able to see on premises apps & citrix workspace apps in one UI (Citrix Workspace App)

## References:

Aggregate on-premises virtual apps and desktops in workspaces (citrix.com)

<u>Tech Insight: Site Aggregation | Citrix Tech Zone</u>